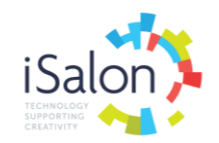

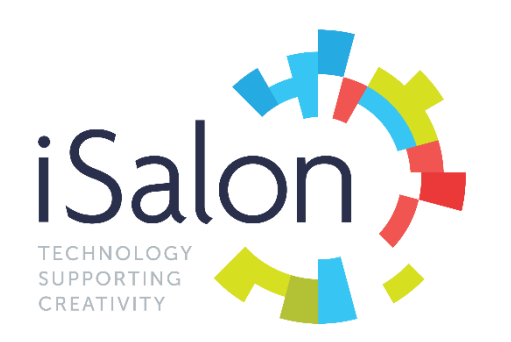

# **CLIENT RELEASE NOTES**

# **iBookings Update March 2018**

#### NEW TOOLS TO HELP YOU COMPLY WITH GDPR HIGHLIGHTS

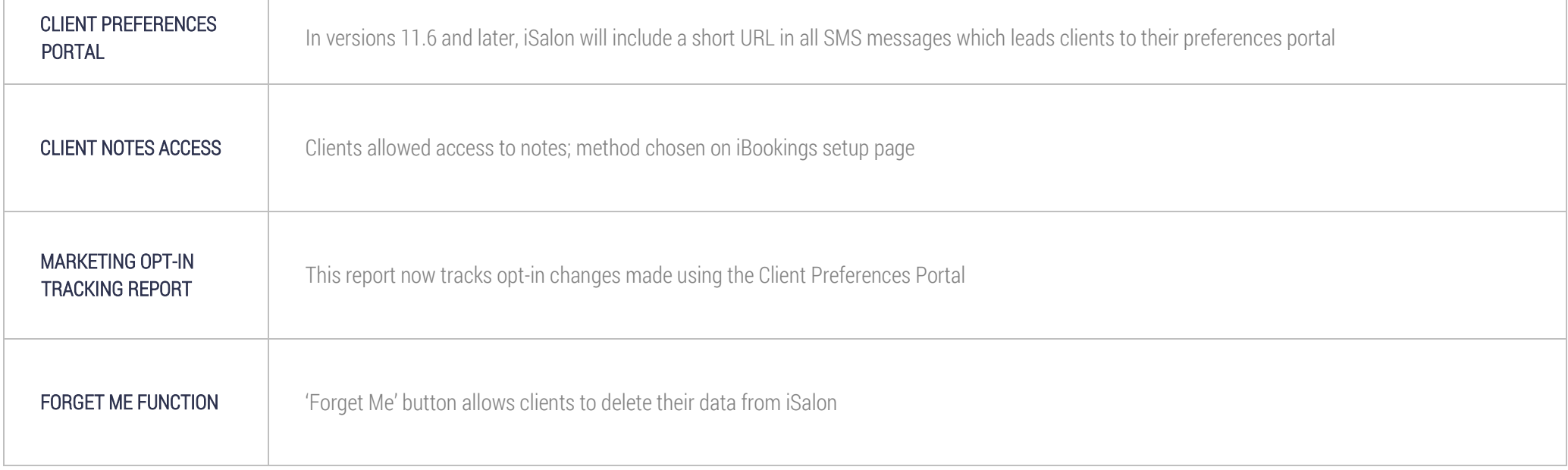

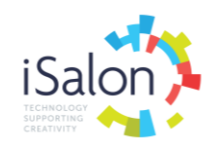

### ENHANCEMENT HIGHLIGHTS

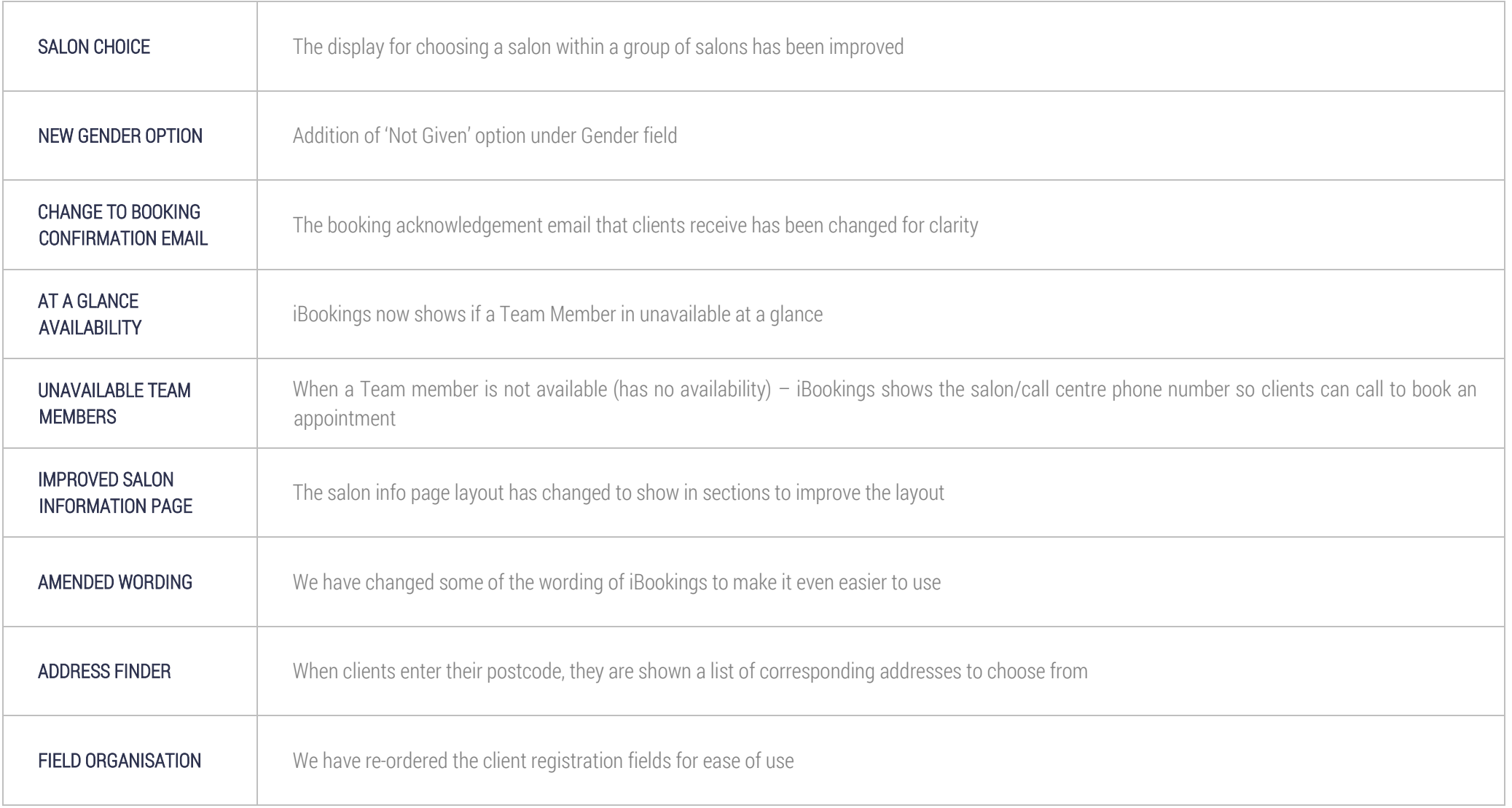

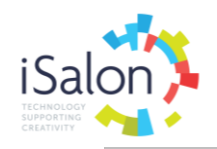

MORE INFO **INCO** 'More Info' links shown by each service where more information is available

### SHOW ME NEW TOOLS TO HELP COMPLY WITH GDPR

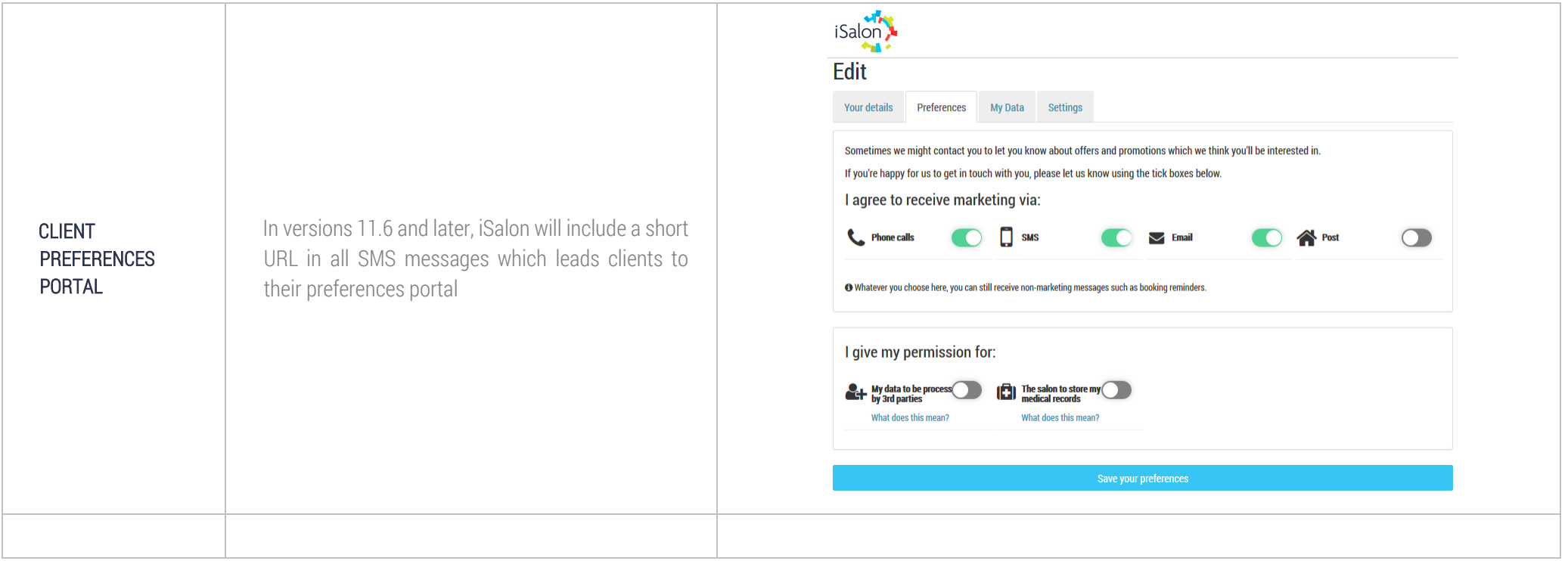

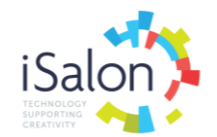

CLIENT NOTES ACCESS

The Client Preferences Portal will display a 'Subject Access Request' button (called 'Request any notes held on me') by default.

A new feature has been added to the client preferences portal that allows clients to request any notes (these are their Client Notes, from the Client Record Card). The request is sent via email to the salon, and the salon have up to 1 month to fulfill this request.

Note: this can be changed in the iBookings setup portal that managers use. You can choose to show the client notes to them in their client preferences portal or give clients the option to request their notes.

You can be reminded of your admin (iBookings setup) login and passwords by referring to the email we sent you when we set your iBookings up; alternatively, you can call us on 01522 887 200 option 1.

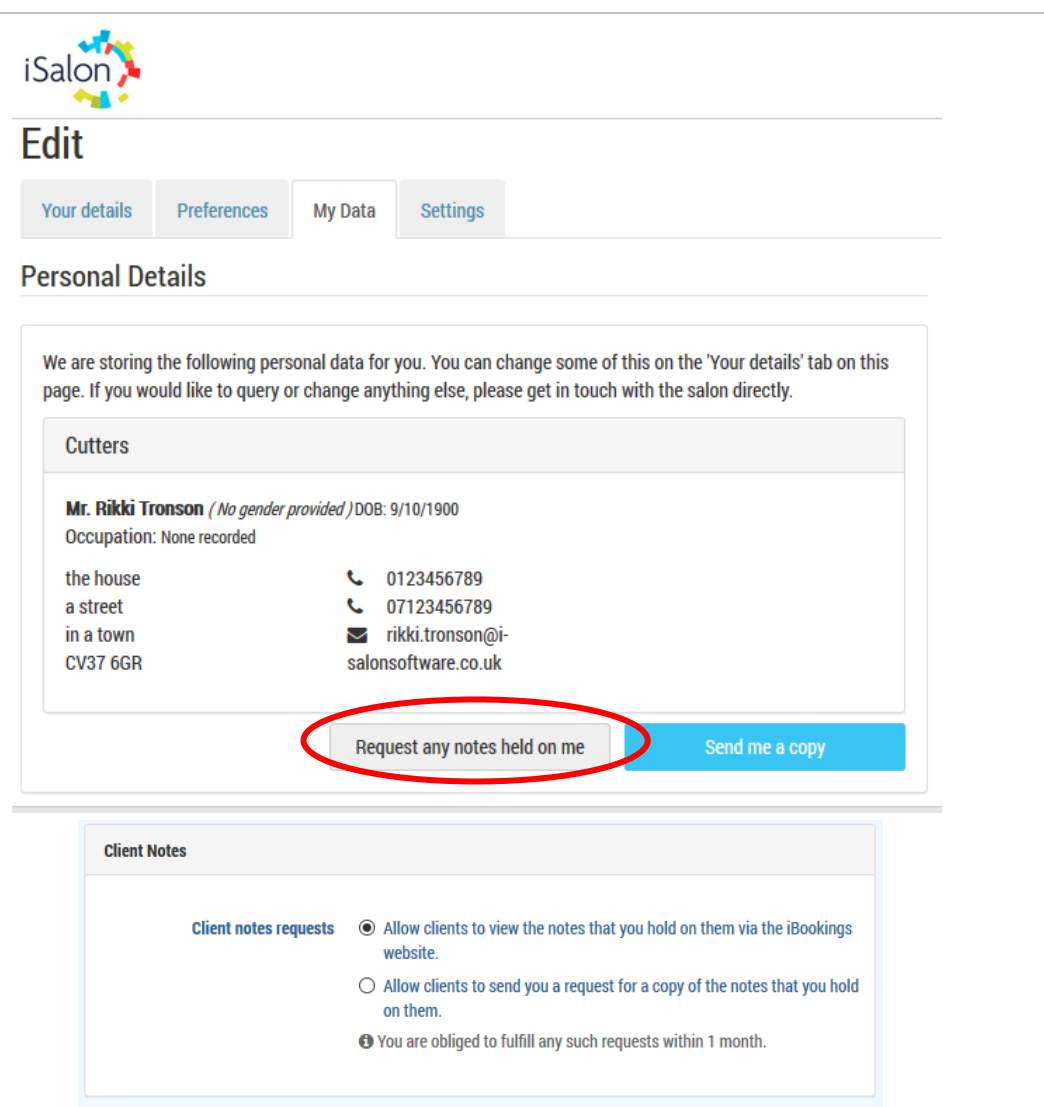

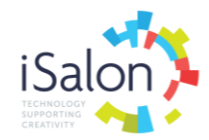

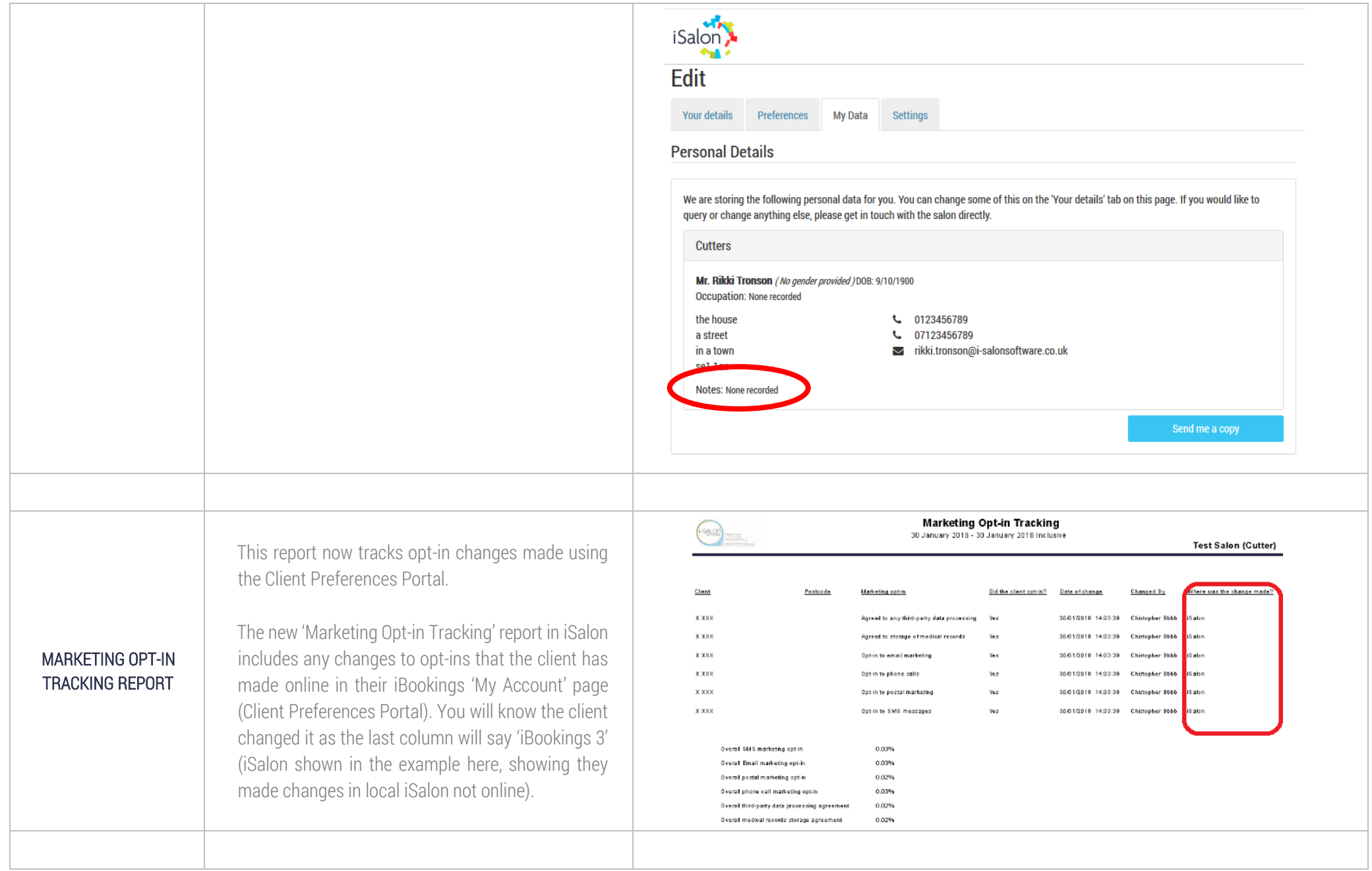

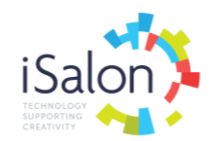

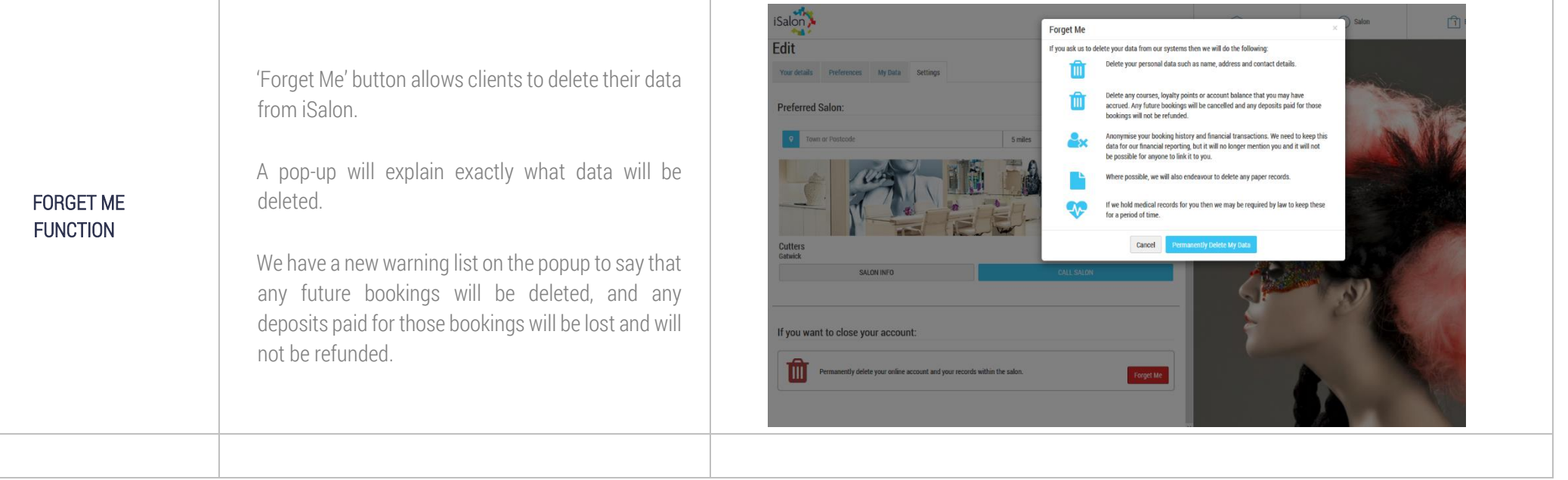

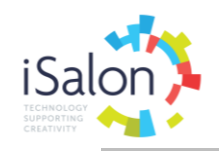

### SHOW ME ENHANCEMENTS

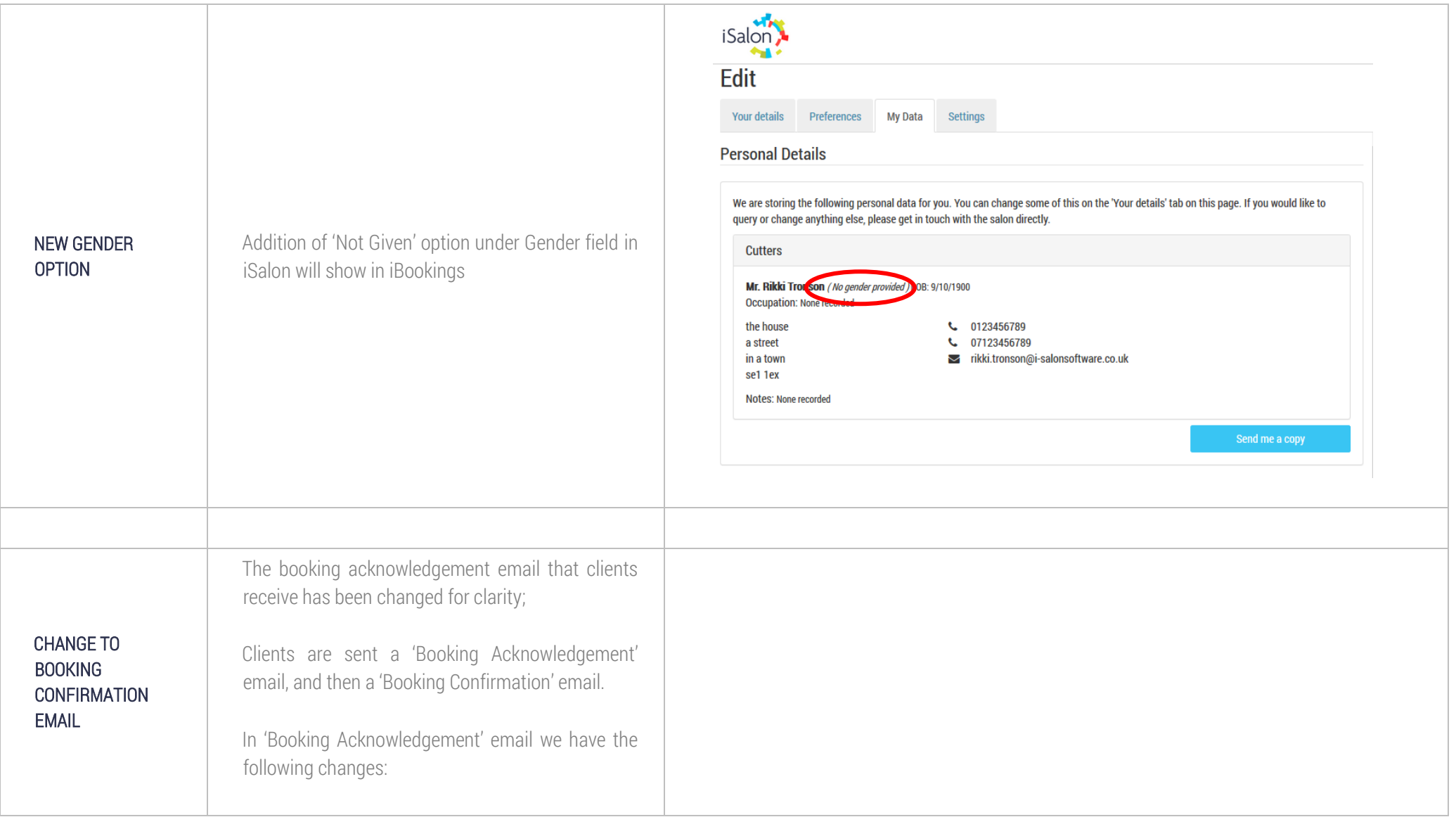

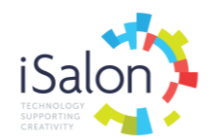

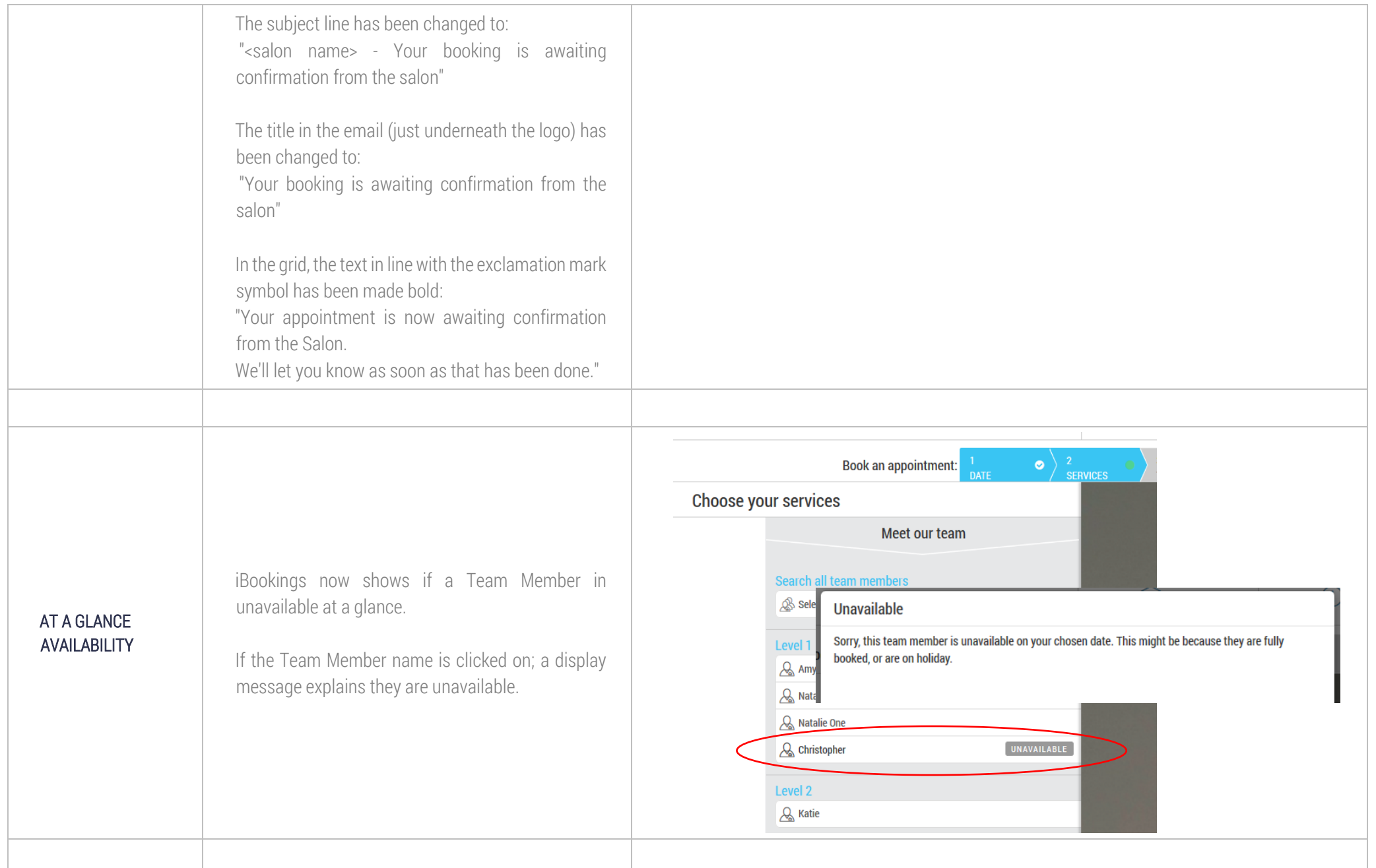

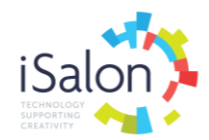

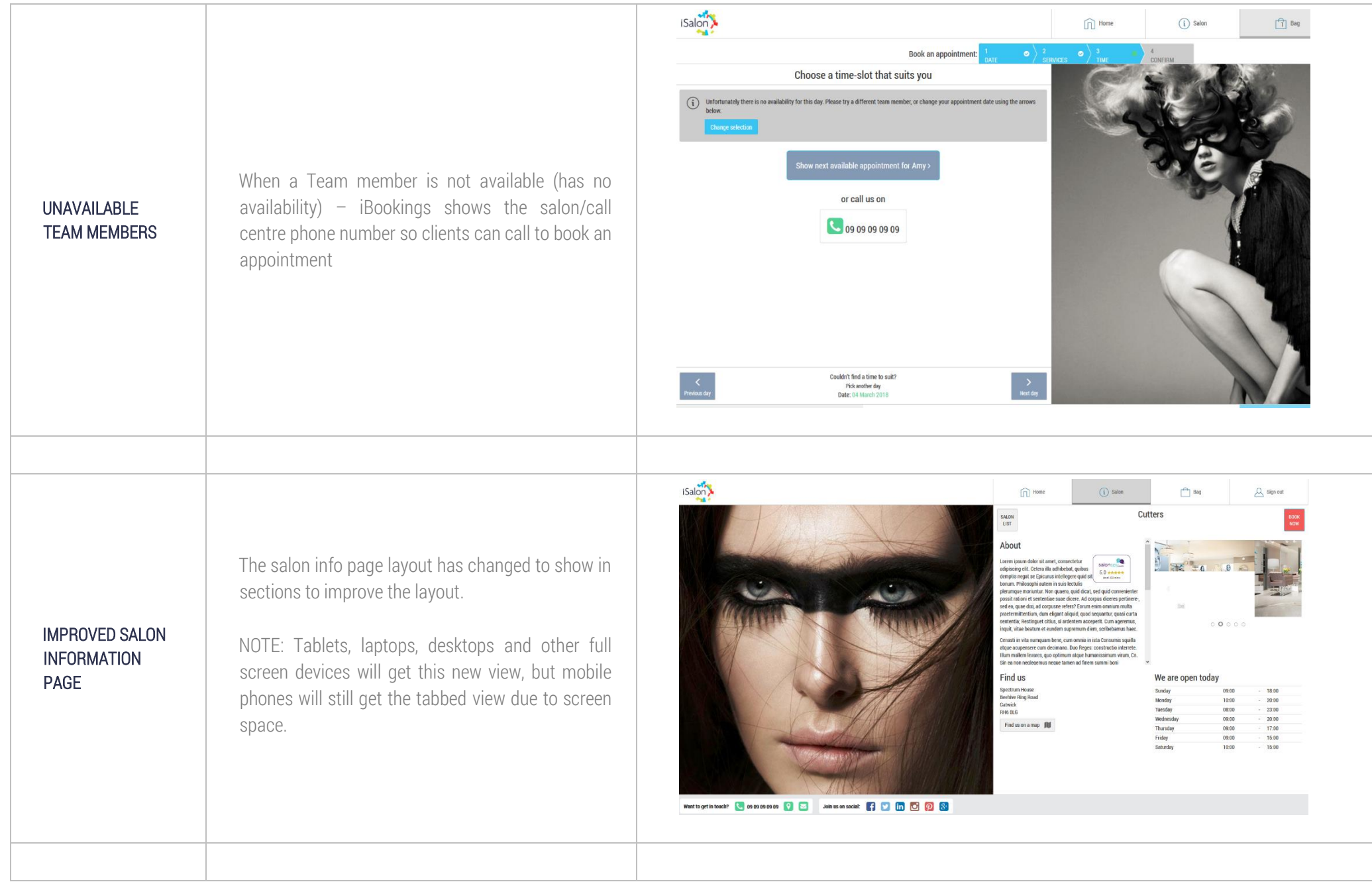

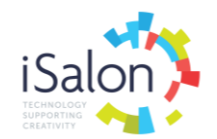

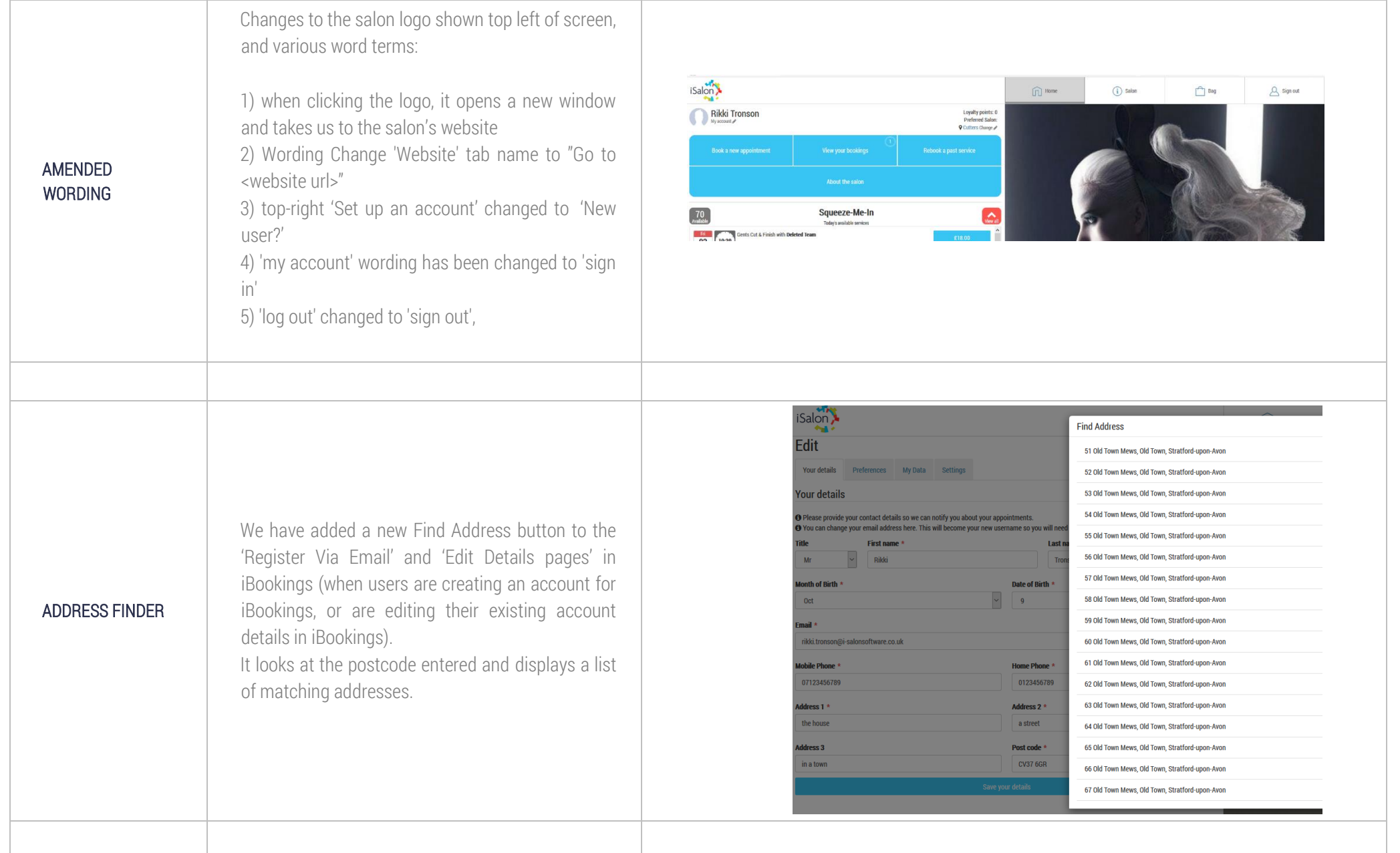

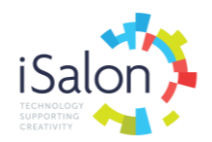

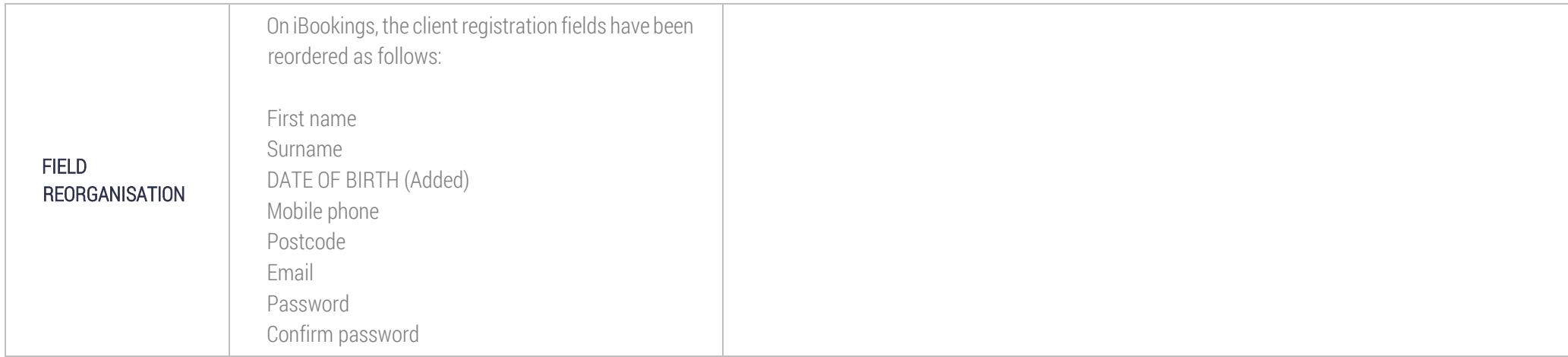